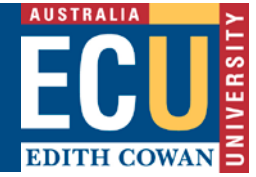

# **LEGISLATION AND POLICY DIRECTORY USER GUIDE**

The new search page is a more contemporary, streamlined and user-friendly tool which now encompasses all University legislation including statutes, rules, by-laws and policies.

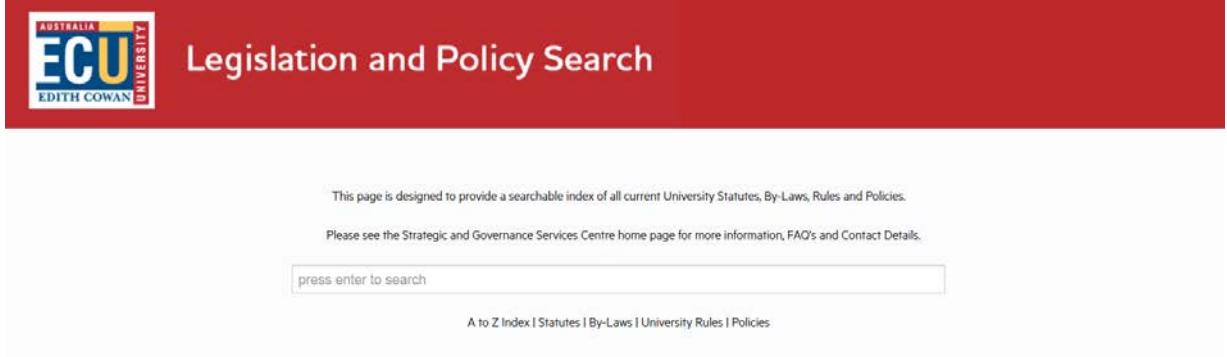

This directory search will provide you with a list of all University legislation and policies which are relevant to your requested search.

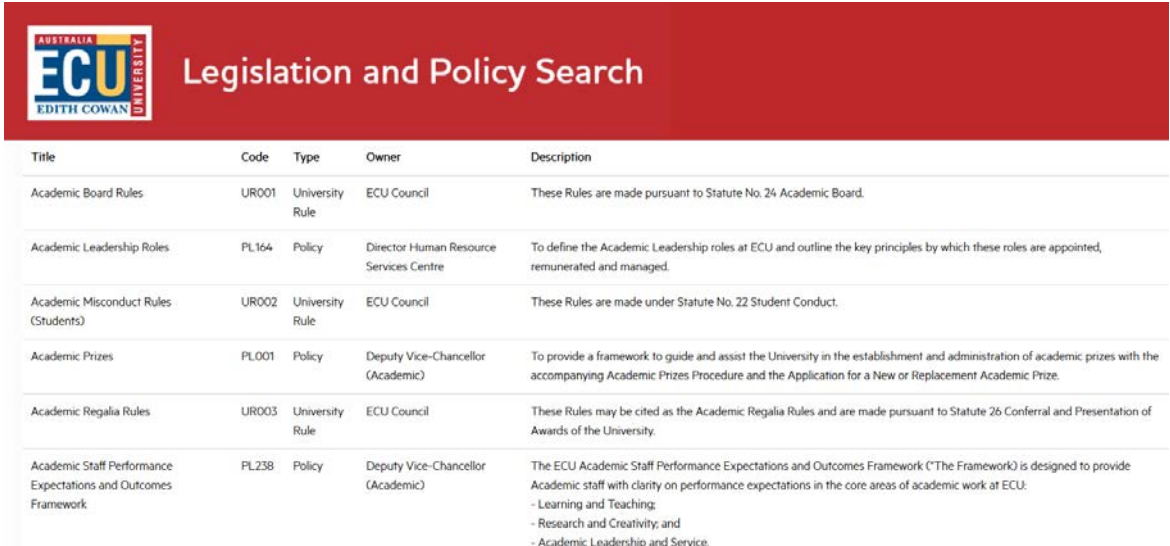

### **How to steps:**

The Legislation and Policy Search functions best through Internet Explorer or Chrome. Click into the search box and type your search word or words then press enter.

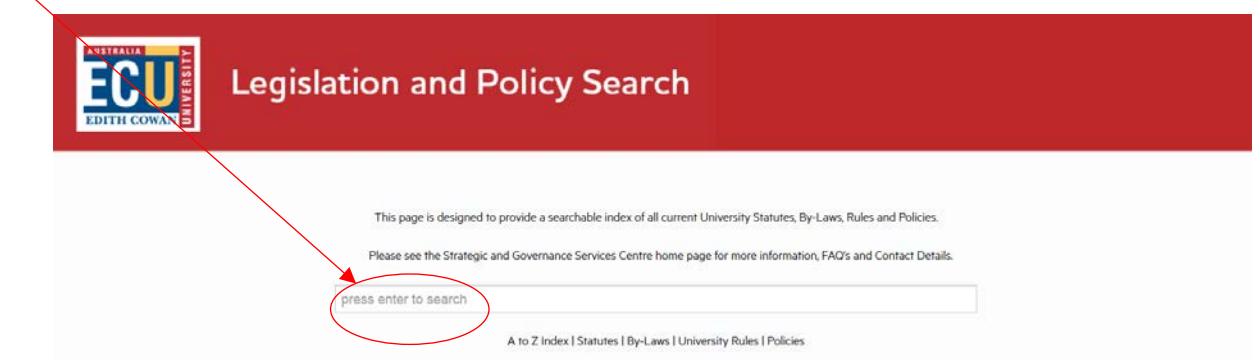

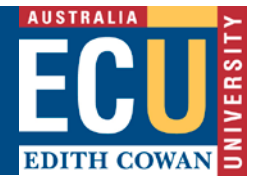

You will receive a page with the results of your search. The results page will include columns with the following information for each legislation and or policy:

- Title
- Code
- Type
- Owner
- Description

If your search yields no results you will receive the following message *"There were no results that matched your search criteria. Please try again."*

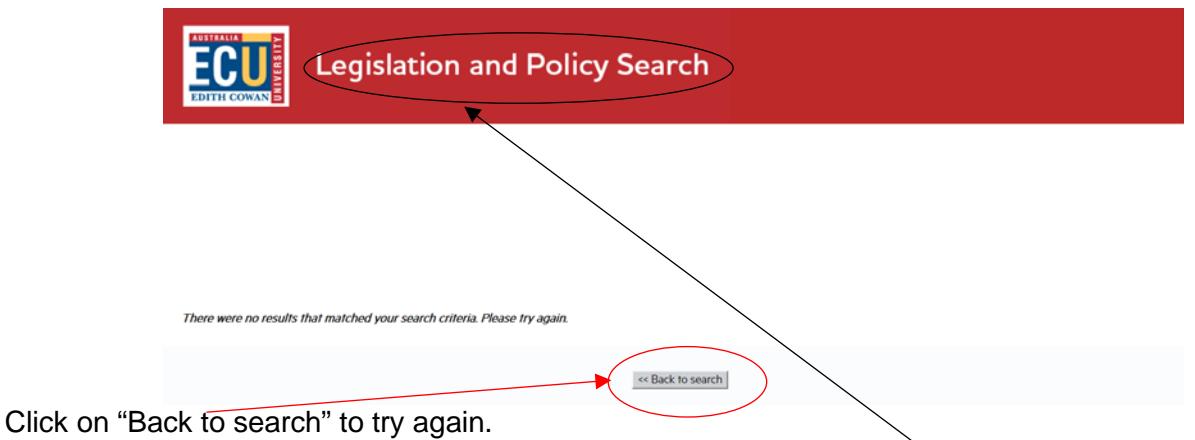

If your search doesn't yield the results you want and you would like to search again you can also click on the "Legislation and Policy Search" title which will bring you back to the search box.

## **Search Tips**

The search function searches the following fields of information:

- Legislation and Policy Titles
- Intent /& Description

The search function does **NOT** search the following fields of information:

- Policy/Legislation Owner
- Entire Document Content
- Codes
- Keywords
- Categories
- File Number

Avoid using special characters and symbols in your search entry.

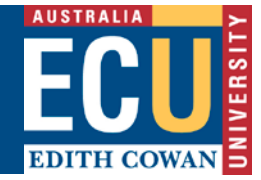

## **Ways of searching**

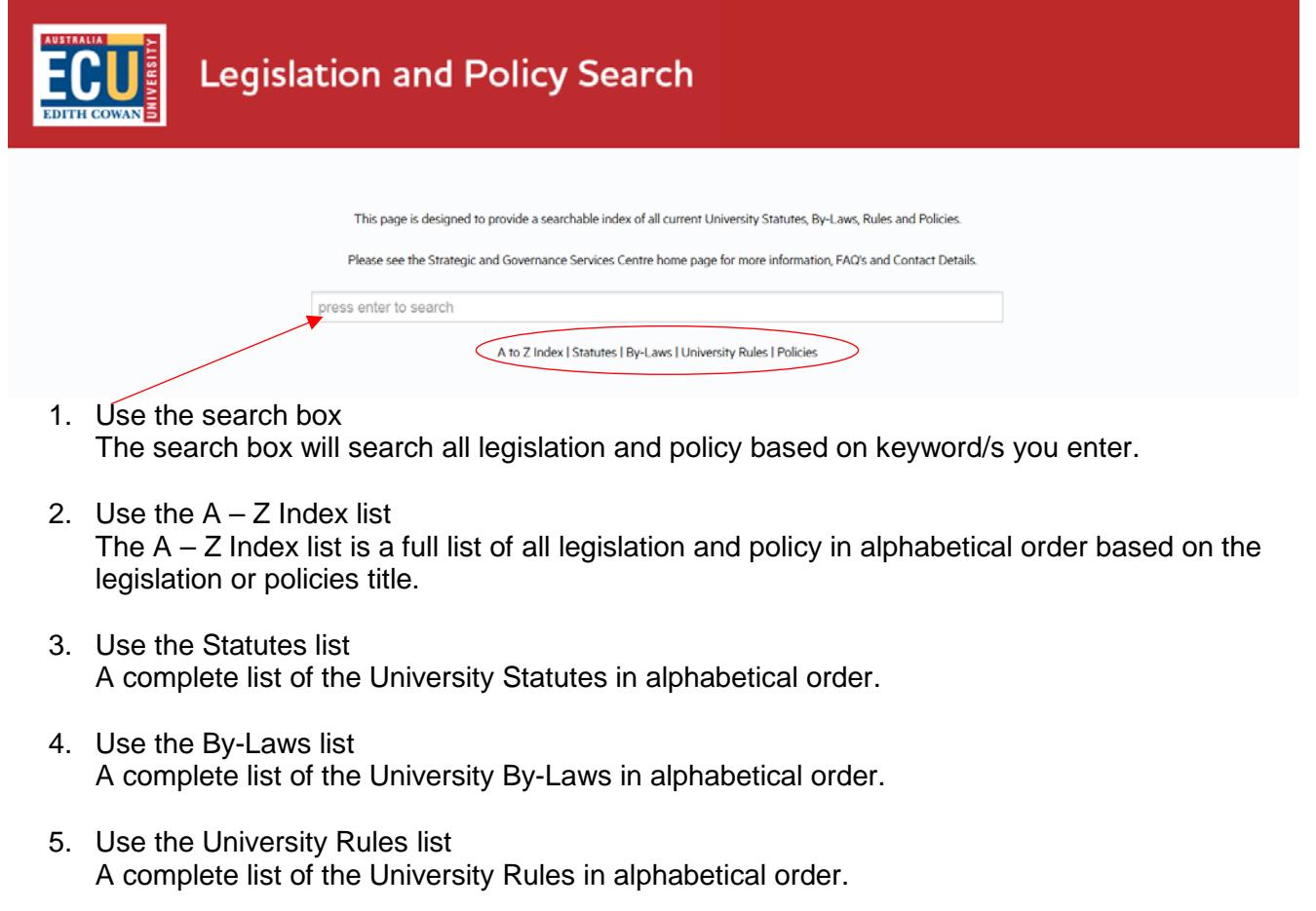

6. Use the Policies list A complete list of the University Policies in alphabetical order.

The aim of this new Directory search is to provide users with a simple and easy searching experience of ECU's legislation and policies. This Directory is fully supported by the Information and Technology Services Centre and it is envisaged that further enhancement of this search tool will be made in the future.

### **CONTACT INFORMATION**

For queries relating to this document please contact:

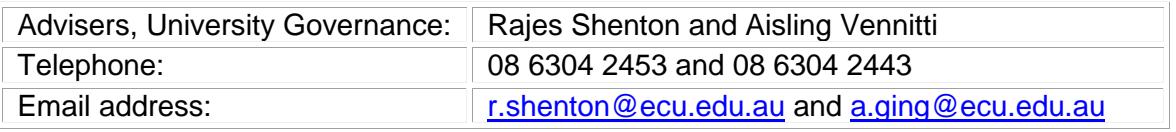